# **Vi-PEC V44 and V88 ECU**

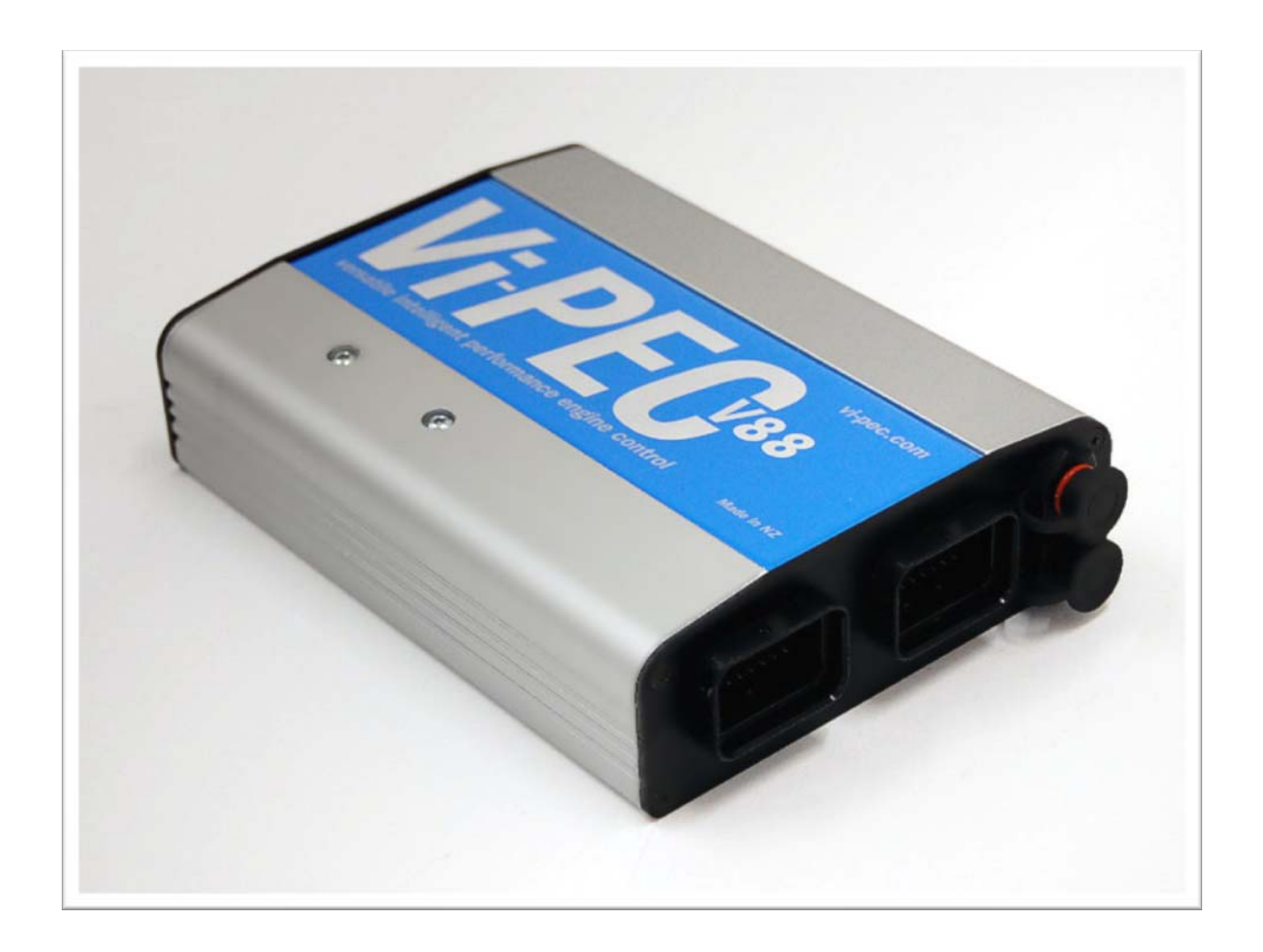

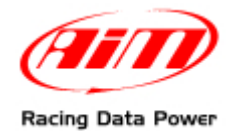

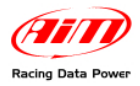

## **INTRODUCTION**

AIM has developed special applications for many of the most common ECUs: by special applications we mean user-friendly systems which allow to easily connect your ECU to our hi-tech data loggers: user need only to install harness between the **logger** and the ECU.

Once connected, the logger displays (and/or records, depending on the logger and on the ECU data stream) values like RPM, engine load, throttle position (TPS), air and water temperatures, battery voltage, speed, gear, lambda value (air/fuel ratio), analog channels..

All AIM loggers include – free of charge – **Race Studio 2** software, a powerful tool to configure the system and analyze recorded data on your PC.

**Warning: once the ECU is connected to the logger, it is necessary to set it in the logger configuration in Race Studio 2 software. Select Manufacturer "VIPEC" and Model "V44\_V88". Refer to Race Studio Configuration user manual for further information concerning the loggers configuration.** 

**Warning: it is strongly recommended to always verify whether the ECU needs specific software settings to export data.** 

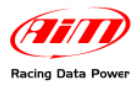

### <sup>0</sup>**1 – Serial Communication Setup**

Vi-PEC ECU has a serial communication protocol (RS232) and is equipped with 4 connectors used to communicate parameters to external loggers or to configure the ECU itself.

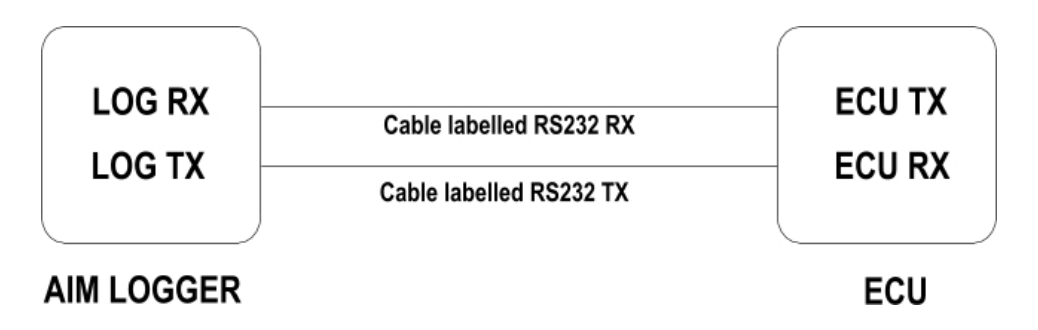

Vi-PEC ECU data transmission is 57600 Baud, for this reason Vi-PEC has created "Vi-PEC AIM ADAPTOR" that converts and re-transmits data at 19200 baud.

#### <sup>3</sup>*1.1 - ECU connectors Description*

The image below shows the ECU connections:

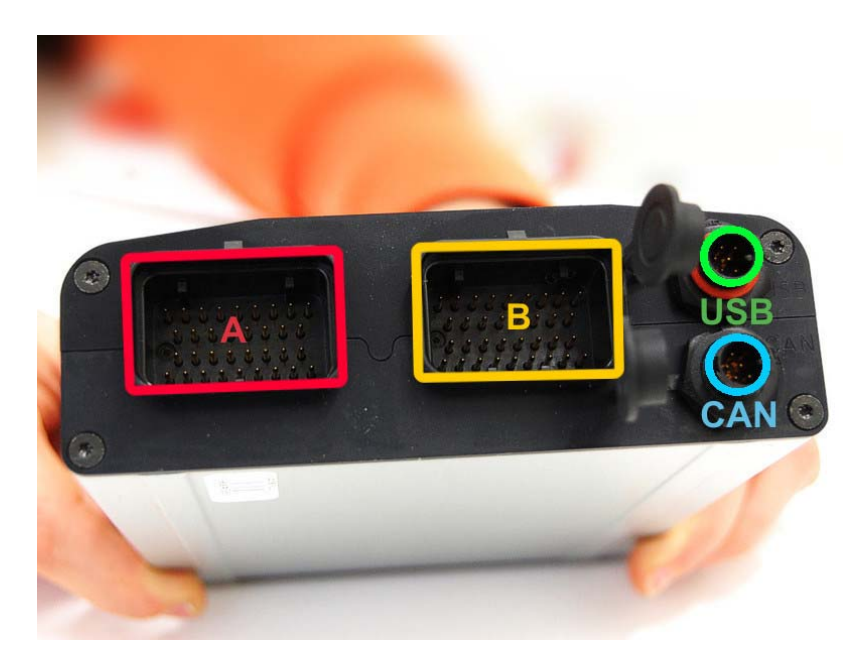

**"A" connector** is necessary to power the ECU

**"B" connector** is used to connect different kind of sensors to the ECU

**Connector labelled "USB"** is used to connect ECU to the PC

**Connector labelled "CAN"** allows serial communication and is used to connect the ECU to "Vi-PEC AIM ADAPTOR"

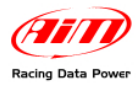

#### <sup>4</sup>*1.2 – Vi-PEC ECU Setup*

For the ECU to correctly communicate with AIM logger it is necessary to configure the first one via software.

Please, follow carefully these instructions:

- disconnect any PC USB cable from the ECU;
- ECU software and AIM datalogger cannot be online at the same time.
- the ECU must be powered on through "A" connector (as shown before) otherwise it doesn't send any response.
- software datastream mode must be OFF.
- AIM logger requests data.
- baud rate setting is 57600.

**Note: software setting is needed only for the latest firmware version. Version 4.2.2 is configured by default.** 

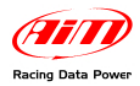

### <sup>1</sup>**2 – Connection to AIM loggers**

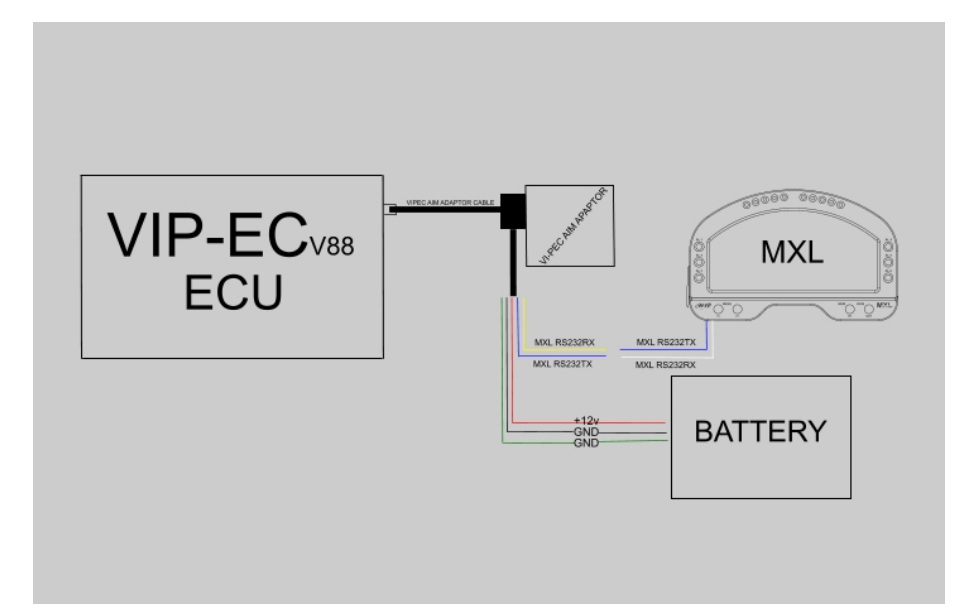

**Note: for the ECU to correctly communicate with AIM loggers it is necessary to connect both devices to Vi-PEC-AIM adaptor, supplied with the ECU, that takes bit rate to 19200 bps.** 

To connect the adapter to the CAN Bus Port on the ECU use the jack cable – shown below on the right and, with reference to the images below:

- Connect DB9 connector to the adapter.
- Connect "CAN" Binder connector to the ECU.

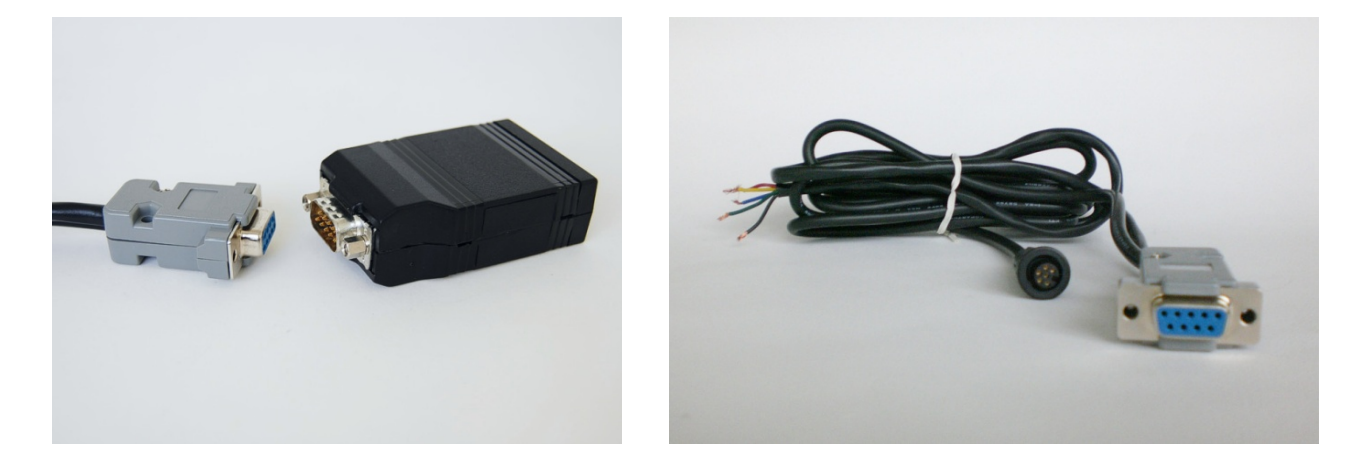

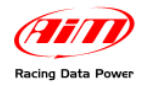

To connect AIM loggers to the adapter:

- Connect RX232TX cable (blue) of the adapter with AIM cable labelled "RS232RX" (white) of the AIM logger.
- Connect RX232RX cable (yellow) of the adapter with AIM cable labelled "RS232TX" (blue) of the AIM logger.
- Connect 12V cable (red) and "GND" ones (green and black) to the battery.

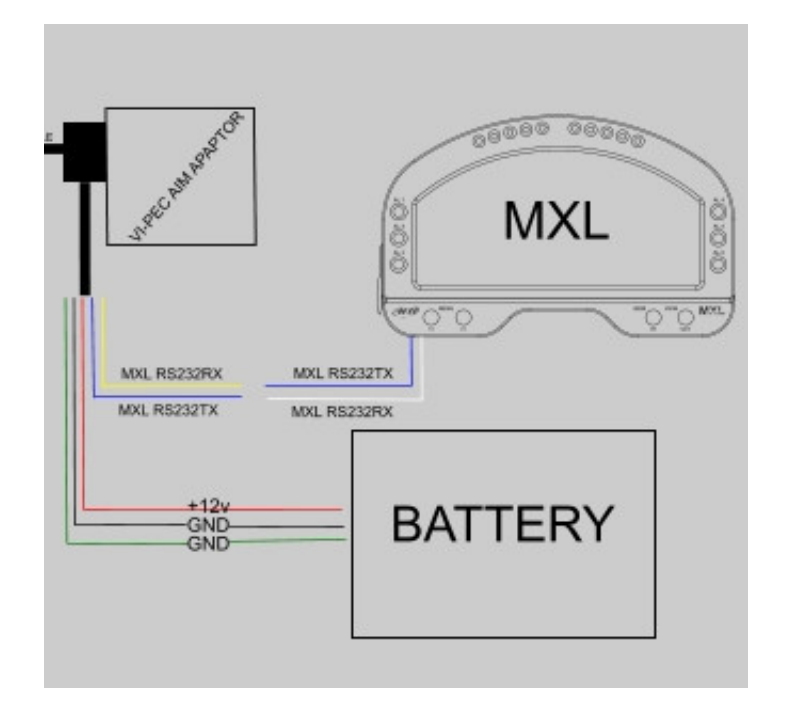

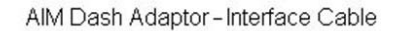

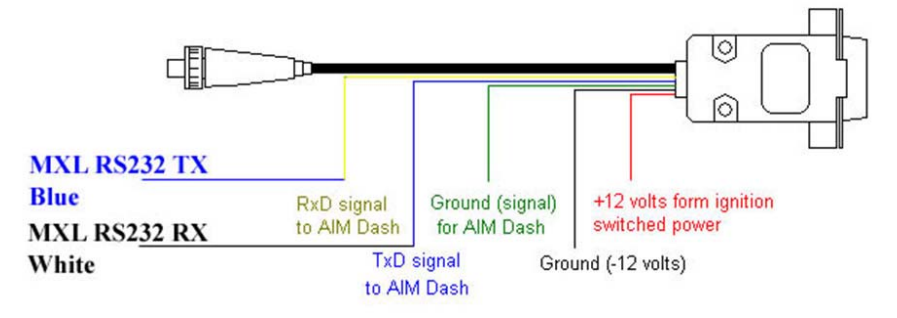

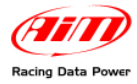

## <sup>2</sup>**3 – Vi-PEC ECU communication protocol**

Channels received by AIM loggers connected to Vi-PEC ECU are:

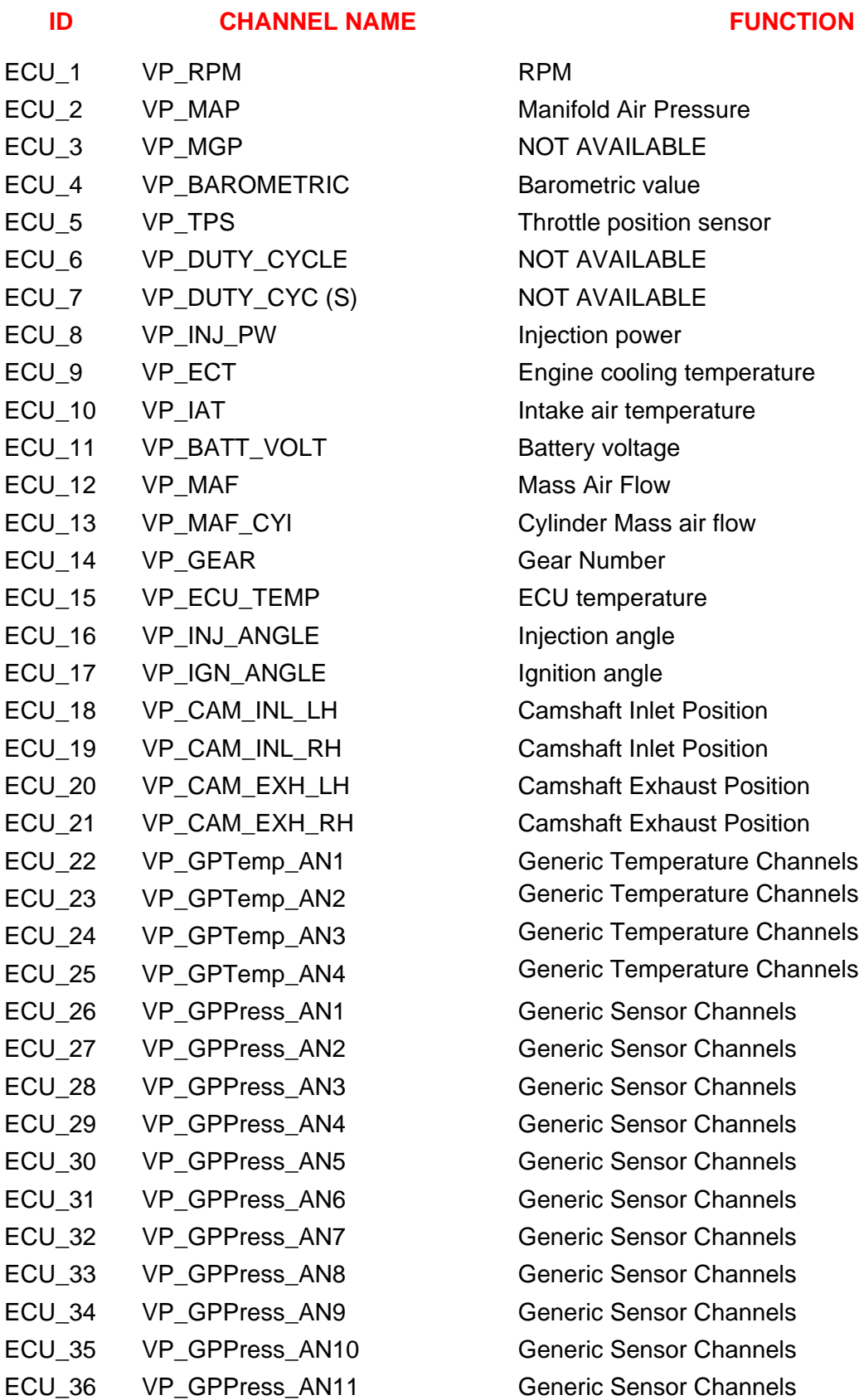

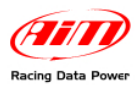

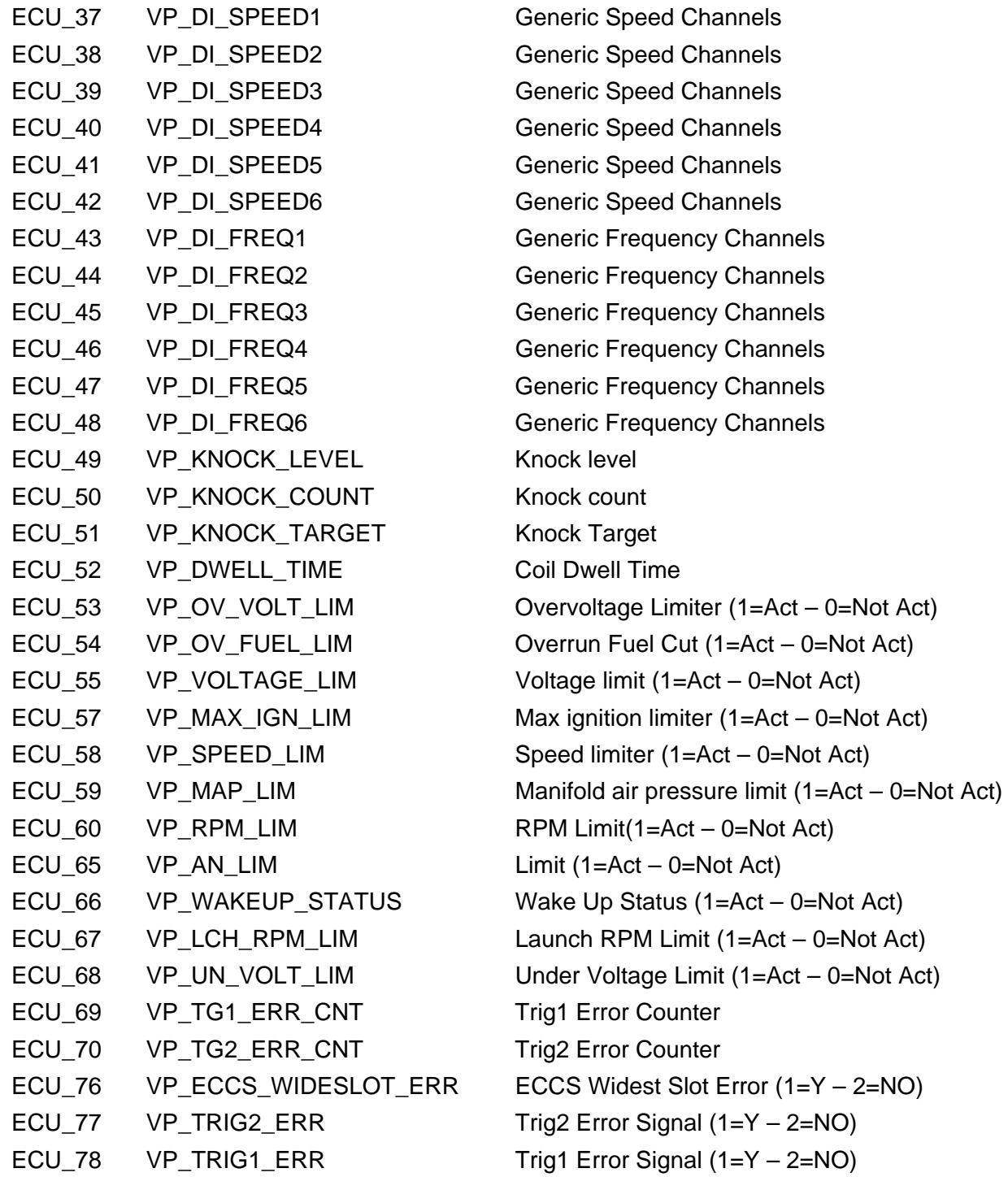